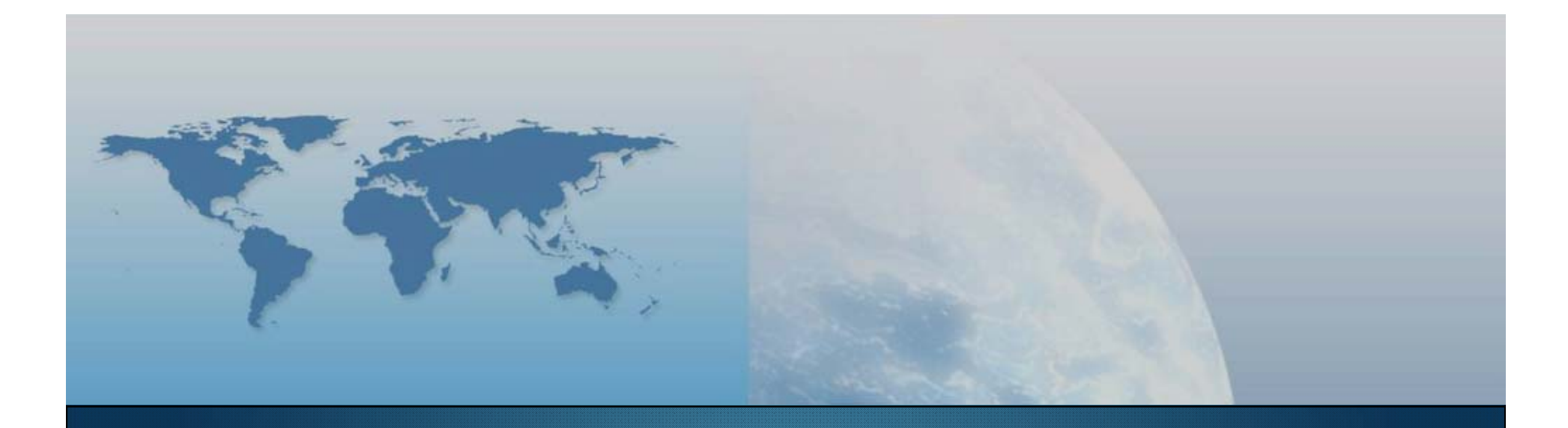

### *GIS e Geo WEB: piattaforme e architetture*

*Docente: Cristoforo Abbattista eMail: abbattista@planetek.it*

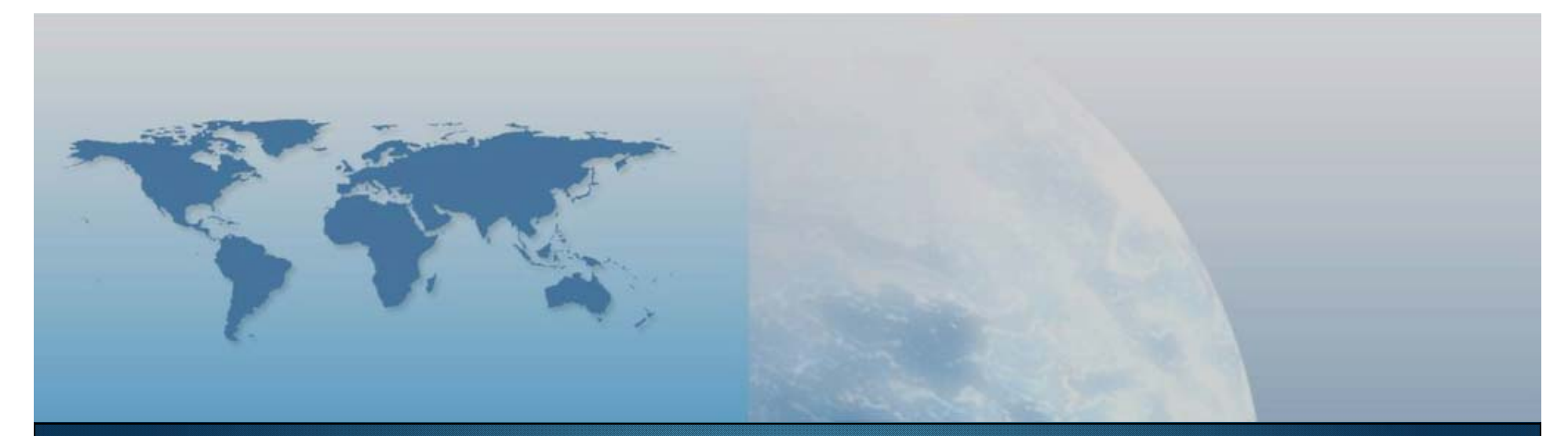

## **II lezione WMS – WFS – WCS – CS-W e prodotti**

*GIS e Geo WEB: piattaforme e architetture*

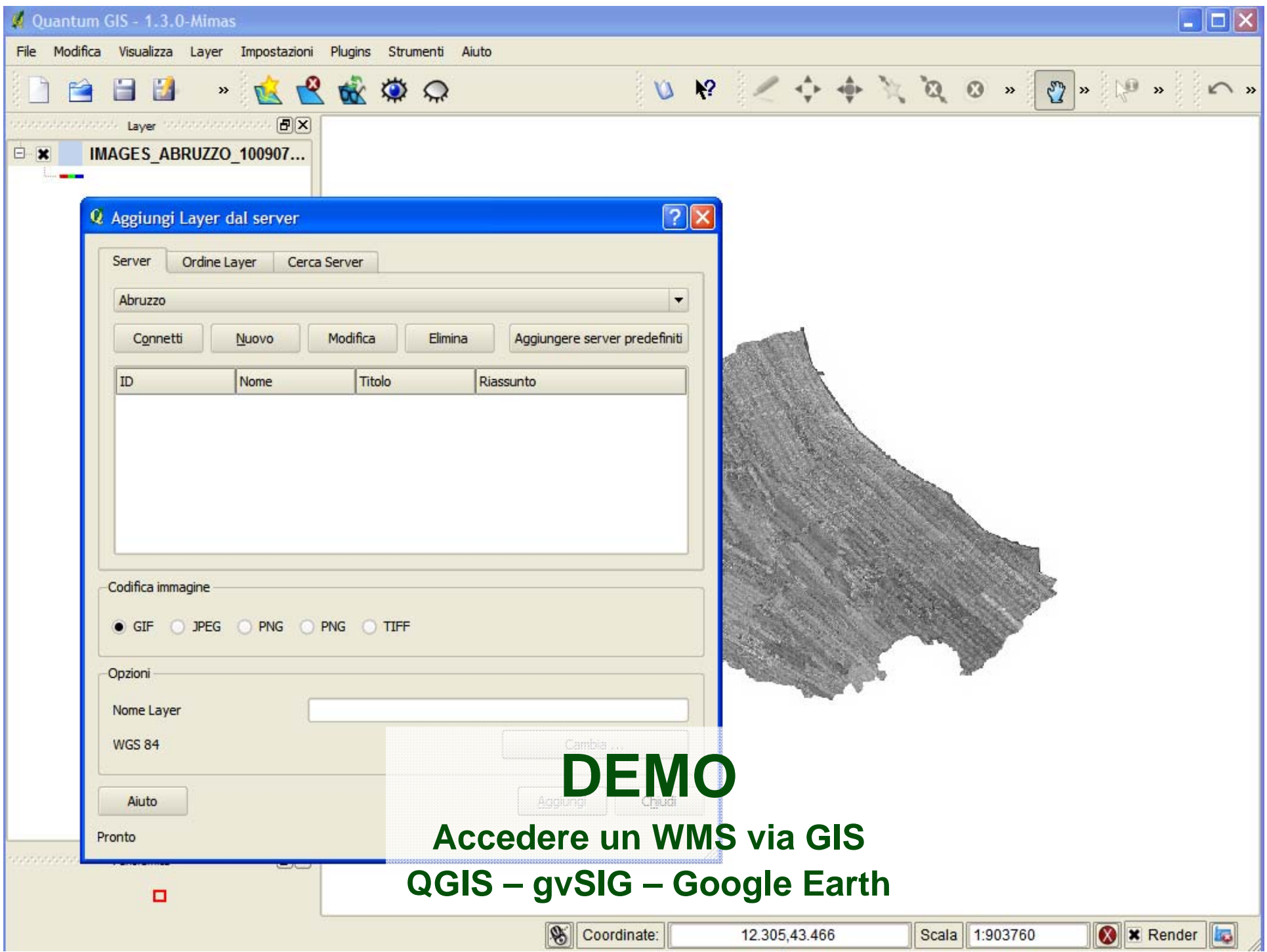

## **Alcuni Software GIS… o quasi**

#### **Dove trovarli**

- QGIS
	- http://www.qgis.org/wiki/Download
- gvSIG
	- http://www.gvsig.org/web/projects/gvsig-desktop/official/gvsig-1.10/descargas
- Google Earth
	- http://www.google.com/intl/it/earth/download/thanks.html#os=win
- **Erdas Apollo Web Client** 
	- http://apollo.erdas.com/apollo-client/

#### **Server WMS**

- **http://cartografia.regione.abruzzo.it/ecwp/ecw\_wms.dll?**
	- **request=GetMap&version=1.1.0&layers=IMAGES\_ORTOFOTOPOSTSISMA\_WGS84. ECW&styles=&srs=EPSG:4326&bbox=13.36,42.36,13.37,42.35&width=400&height=3 50&format=image/jpeg&transparent=false**

## **OGC - WMS**

#### **GetMap**

**http://cartografia.regione.abruzzo.it/ecwp/ecw\_wms.dll? request=GetMap&version=1.1.0& layers=IMAGES\_ORTOFOTOPOSTSISMA\_WGS84.ECW& styles=&srs=EPSG:4326& bbox=13.36,42.36,13.37,42.35& width=400&height=350& format=image/jpeg& transparent=false**

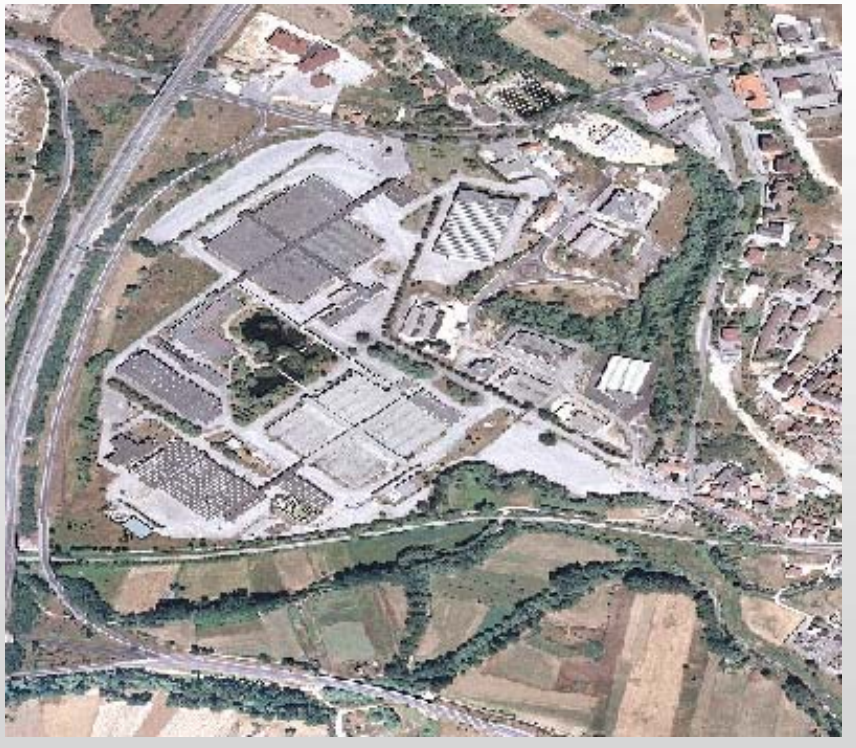

## **DEMO Map Application Server WMS ERDAS Image Web Server**

Gis e George Maria e architetture e architetture e architetture e architetture e architetture a constantino a

## **ERDAS Image Web Server**

#### **Dove trovarli**

- Download
	- http://www.erdas.com/products/ERDASAPOLLO/ERDASAPOLLOEssentials-ImageWebServer/Downloads.aspx
- DEMO
	- http://iws.erdas.com/?protocol=HTML
	- http://iws.erdas.com/ecwp/ecw\_wms.dll?request=GetCapabilities

#### **IIS su Windows 7**

- **http://technet.microsoft.com/en-us/library/cc731911.aspx**
	- By default, IIS 7.5 is not installed on Windows® 7. You can install IIS ….

## **OGC - WFSCos'è**

- Un servizio per l'accesso alle informazioni geospaziali vettoriali
	- client e server si scambiano dati a livello di feature
	- Il client richiede i dati al web service di interesse tramite il protocollo HTTP.
	- Il webservice analizza la richiesta, estrae dalla base di dati quelli richiesti e li spedisce al client in un messaggio XML (GML).
- Gli oggetti territoriali restituiti da un WFS (le feature) hanno
	- un identificativo (FID, Feature ID)
	- una o più geometrie
	- eventuali attributi (Simple Feature)

#### **Funzionalità fornite da un WFS**

- **getCapabilities** 
	- Descrive i servizi vettoriali forniti attraverso i metadati che li rappresentano e le modalità con cui è possibile interrogarli
	- http://wms.pcn.minambiente.it/cgibin/mapserv.exe?map=/ms\_ogc/wfs/aanp\_wfs\_f33.map&service=wfs&request =getCapabilities
- describeFeatureType
	- Descrive il particolare tipo di feature, generando una descrizione dello schema dati delle feature, in termini di modello di dati dei propri attributi, compresa la geometria
	- http://wms.pcn.minambiente.it/cgibin/mapserv.exe?map=/ms\_ogc/wfs/aanp\_wfs\_f33.map&service=wfs&request =DescribeFeatureType&TYPENAME=aanp\_f33&version=1.0.0

#### **Funzionalità fornite da un WFS**

- **getFeature** 
	- Fornisce, in formato GML, tutte le Feature di uno o più FeatureType che rispettano un determinato filtro espresso in XML, in termini di caratteristiche e/o localizzazione
	- http://wms.pcn.minambiente.it/cgibin/mapserv.exe?map=/ms\_ogc/wfs/aanp\_wfs\_f33.map&service=wfs&request =getFeature&TYPENAME=aanp\_f33&version=1.0.0&featureid=aanp\_f33.1
	- I filtri vengono definiti sulla base della specifica OGC "Filter Encoding Implementation Specification"
		- FILTER=<Filter><Within><PropertyName>InWaterA\_1M/wkbGeom<Propert yName> <gml:Envelope><gml:lowerCorner>10 10</gml:lowerCorner><gml:upperCorner>20 20</gml:upperCorner></gml:Envelope></Within></Filter>

#### **Funzionalità fornite da un WFS**

- **getFeatureWithLock** 
	- Come sopra e in più blocca la feature per operazioni transazionali
- Transaction
	- Esegue un'operazione di manipolazione per
		- creare nuove istanze,
		- modificare le istanze presenti. I filtri definiscono l'ambito a cui verrà applicata l'operazione di modifica
		- cancellare le istanze presenti. I filtri definiscono l'ambito a cui verrà applicata l'operazione di cancellazione.
- **lockFeature** 
	- Blocca le feature per operazioni transazionali. I filtri definiscono l'ambito a cui verrà applicata l'operazione di blocco.

#### **Modello UML**

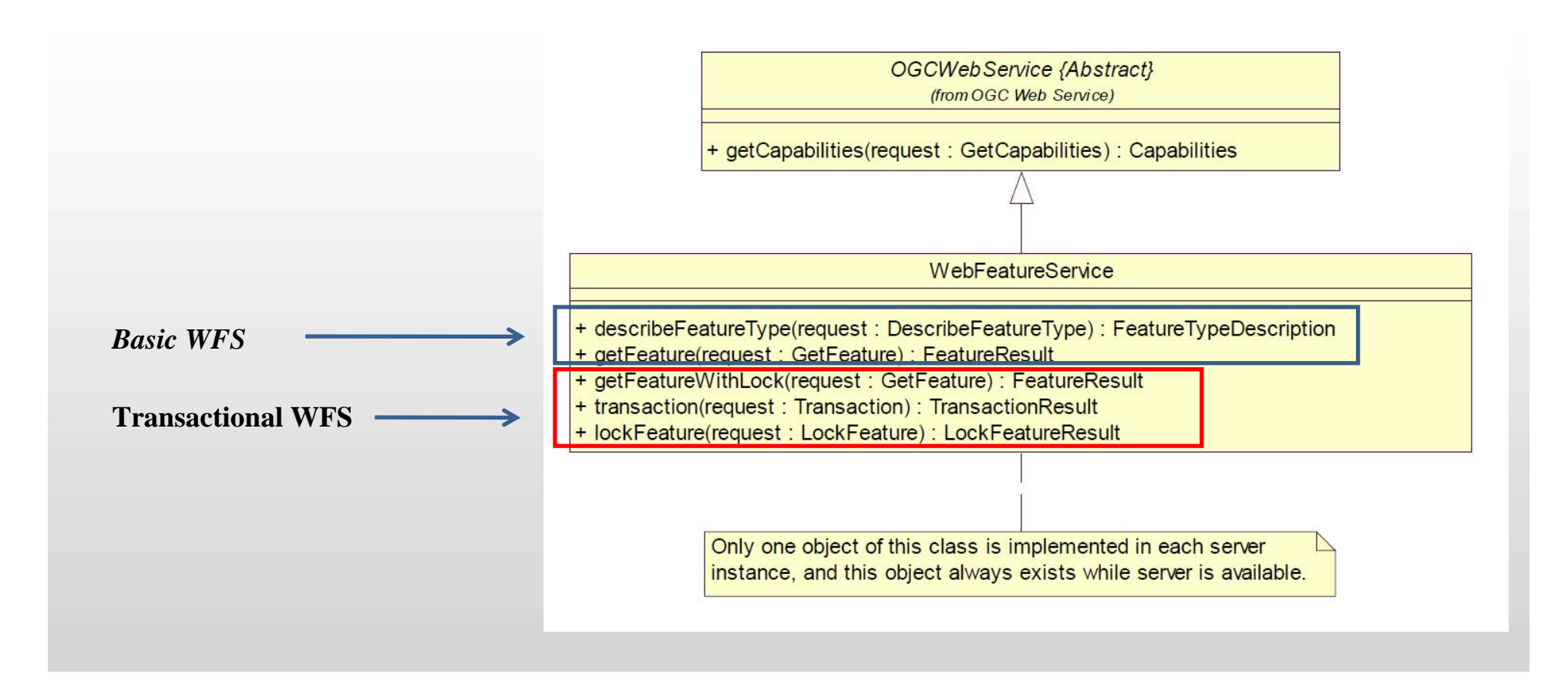

#### **OGC - WfS WFS in QGIS NAME REPROPS AREAO ORERARDARDEDE PREESERRARGESPO** 744100255 006888515 **Componente geometrica** Q Quantum GIS - 1.3.0-Mir difica Visualizza Laver Impostazioni Plugins Strumenti Aiuto **BBBBCRPPPP & REQOODLED DO DO AD AD DE-DD**  $\overline{B}$ A Aggiungi Layer WFS da un server  $2 - x$ Connessioni server **Tabella degli attributi delle features** sic. Connetti | Novo | Modifica | Elmina Titolo Create a new WFS connection  $\sqrt{2-x}$ rayan kepida yang berakhir kepida yang berakhir kepida yang berakhir kepida yang berakhir kepida yang berakhir kepida yang berakhir kepida yang berakhir kepida yang berakhir kepida yang berakhir kepida yang berakhir kepida Dettagli g 26447<br>25964<br>20427 435.861<br>964.037<br>454.237 Coordinate del Sistema di Riferimento  $\alpha$ Cancel -<br>Inciale Smbologia Hetedel Elidrette Azoni Attribut Diagram Ove @ QGIS 2010 Coordinate: 11.42.35.22 Scala 1:4103701 **O** × Render **Metadati**

**URL http://wms.pcn.minambiente.it/cgi-**

**bin/mapserv.exe?map=/ms\_ogc/wfs/aanp\_wfs\_f32.map**

.<br>No speziale usato nel layer : xMin, yMin 6.6303,35.4953 : xMax,yMax

## **Software GIS per WFS**

#### **Dove trovarli**

- QGIS
	- http://www.qgis.org/wiki/Download
- gvSIG
	- http://www.gvsig.org/web/projects/gvsig-desktop/official/gvsig-1.10/descargas
- **Erdas Apollo Web Client** 
	- http://apollo.erdas.com/apollo-client/

#### **Server WFS**

 **http://wms.pcn.minambiente.it/cgibin/mapserv.exe?map=/ms\_ogc/wfs/aanp\_wfs\_f32.map**

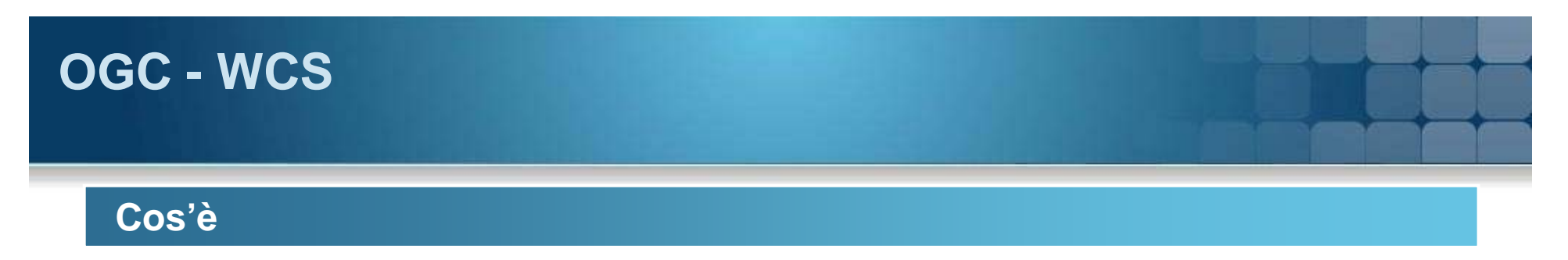

- Un servizio per l'accesso alle informazioni geospaziali raster
	- client e server si scambiano dati a livello di coverage che costituiscono valori o proprietà relative ad un'intera zona
	- Il client richiede i dati al web service di interesse tramite il protocollo HTTP.
	- Il webservice analizza la richiesta, estrae dalla base di dati quelli richiesti e li spedisce al client in un messaggio XML (GML) o attraverso un'immagine.

## **OGC - WCS**

#### **Funzionalità fornite da un WCS**

- **getCapabilities** 
	- Descrive i servizi raster forniti attraverso i metadati che li rappresentano e le funzioni con cui è possibile interrogarli
	- http://wms.pcn.minambiente.it/cgibin/mapserv.exe?map=/ms\_ogc/wcs/DTM\_20M\_wcs\_32.map&service=wcs&version=1.0 .0&request=getCapabilities
- describeCoverage
	- fornisce informazioni sulle covarage in un documento in formato XML
	- consente di conoscere la struttura della coverage
		- Attributi e loro struttura
		- CRS (Coordinate Reference System) in cui la coverage può essere richiesta
		- Formati in cui la coverage può essere prodotta (es. TIFF…)
	- http://wms.pcn.minambiente.it/cgibin/mapserv.exe?map=/ms\_ogc/wcs/DTM\_20M\_wcs\_32.map&service=wcs&version=1.0 .0&request=describecoverage&identifiers=DTM\_20M\_f32

## **OGC - WCS**

#### **Funzionalità fornite da un WCS**

#### **getCoverage**

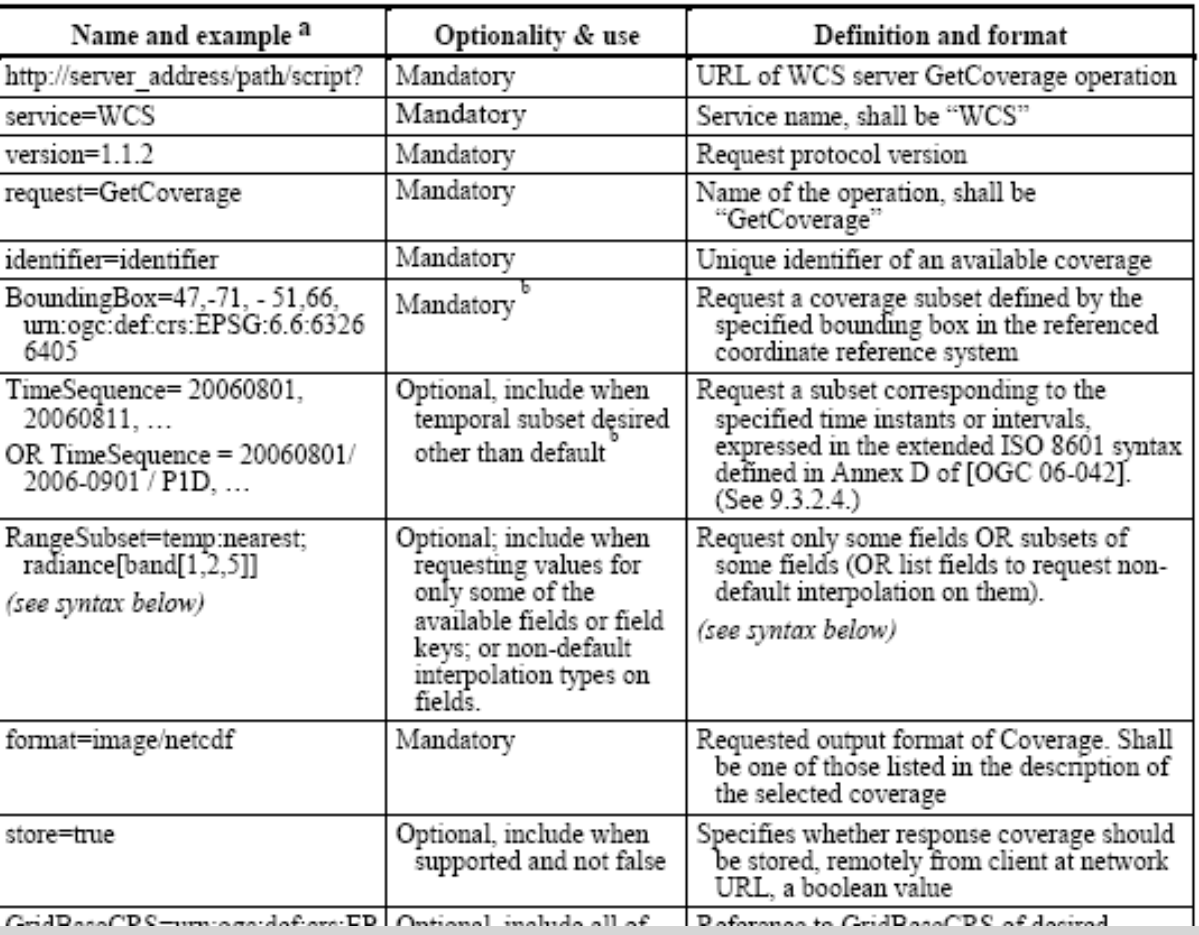

## **OGC - WCS**

#### **Funzionalità fornite da un WCS**

- **getCoverage** 
	- simile di un WMS GetMap e di un WFS GetFeature
	- restituisce una coverage, specificando:
		- Formato della coverage generata
		- CRS (Coordinate Reference System)
		- Attributi richiesti
	- http://wms.pcn.minambiente.it/cgibin/mapserv.exe?map=/ms\_ogc/wcs/DTM\_20M\_wcs\_32.map&service=wcs&v ersion=1.0.0&request=getcoverage&coverage=dtm\_20m\_f32&boundingbox=2 98457.44,3954542.98,1326998.18,5269711.27&format=geotiff&crs=epsg:3263 2&width=800&height=800

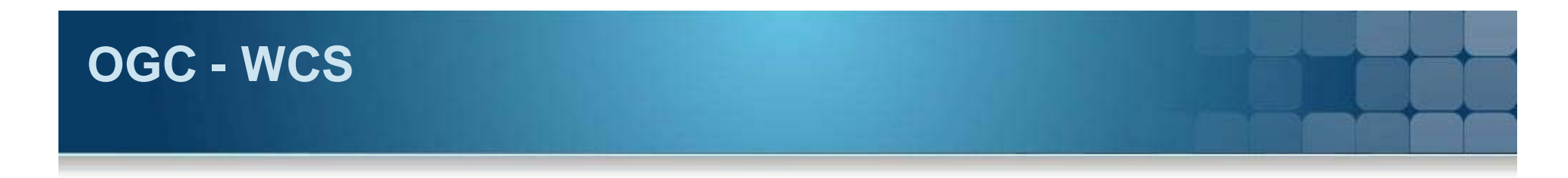

#### **Modello UML**

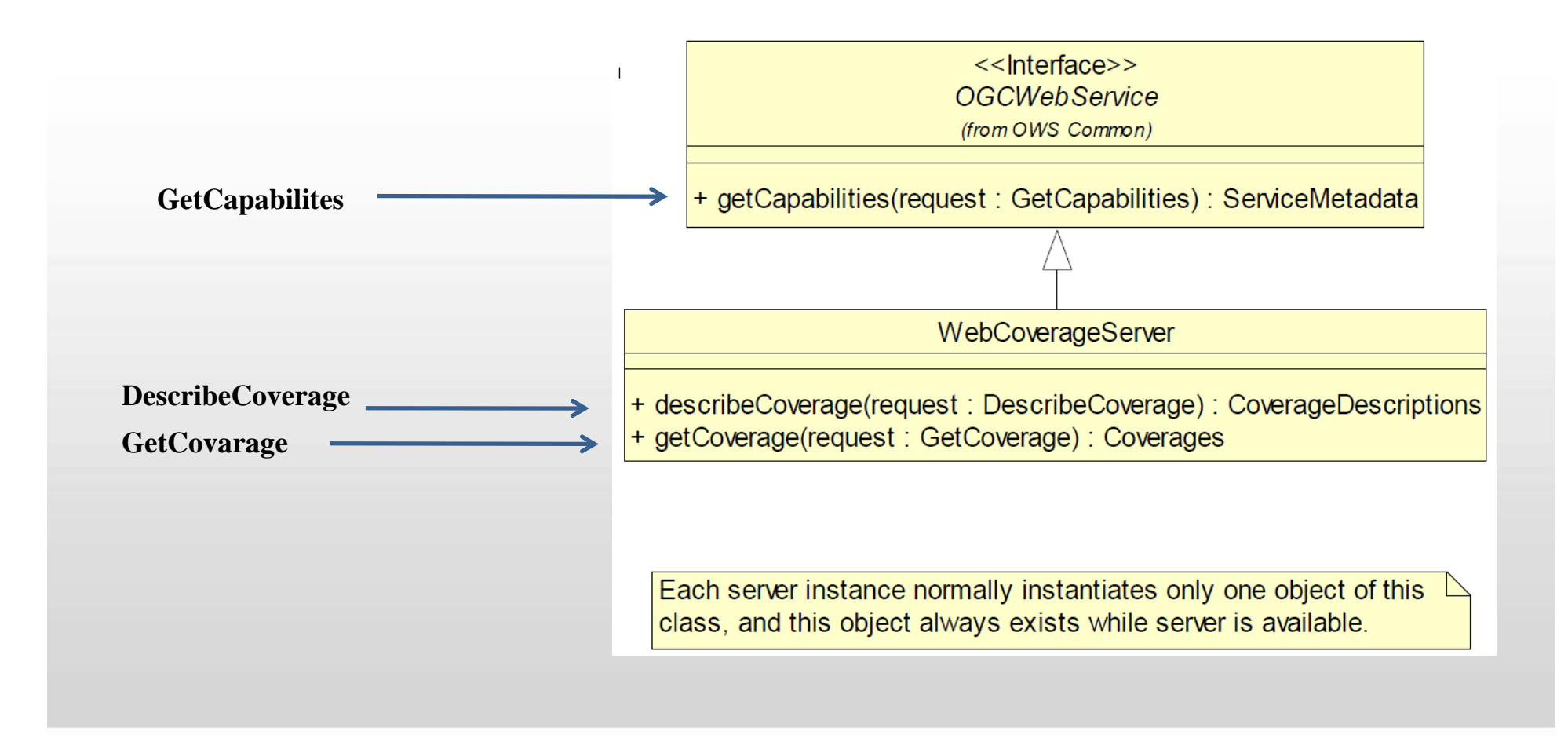

## **Software GIS per WCS**

#### **Dove trovarli**

- gvSIG
	- http://www.gvsig.org/web/projects/gvsig-desktop/official/gvsig-1.10/descargas
- Erdas Apollo Web Client
	- http://apollo.erdas.com/apollo-client/

#### **Server WCS**

 **http://wms.pcn.minambiente.it/cgi-bin/mapserv.exe? map=/ms\_ogc/wcs/DTM\_20M\_wcs\_32.map**

## **OGC - Catalog Service for Web CS-W**

#### **Catalog services specification**

 specifica le interfacce, collegamenti, e una struttura per definire dei profili applicativi richiesti per pubblicare ed avere accesso a cataloghi digitali di metadati per dati geospaziali, servizi, e relative risorse informative.

#### **Catalog services for Web**

 Nel caso specifico del web è stato implementato un Application Profile basato sull'HTTP protocol binding

## **CS-W HTTP protocol binding**

#### **Principi dell'architettura**

- I messaggi di richiesta e risposta sono comuni a tutti i cataloghi web-based
- L'interazione tra Client e Server è realizzata usando un modello standard di richiesta – risposta del protocollo http
- **I messaggi di richiesta e di** risposta sono accodati come keyword/value pairs dentro un URI o usando un XML nel body

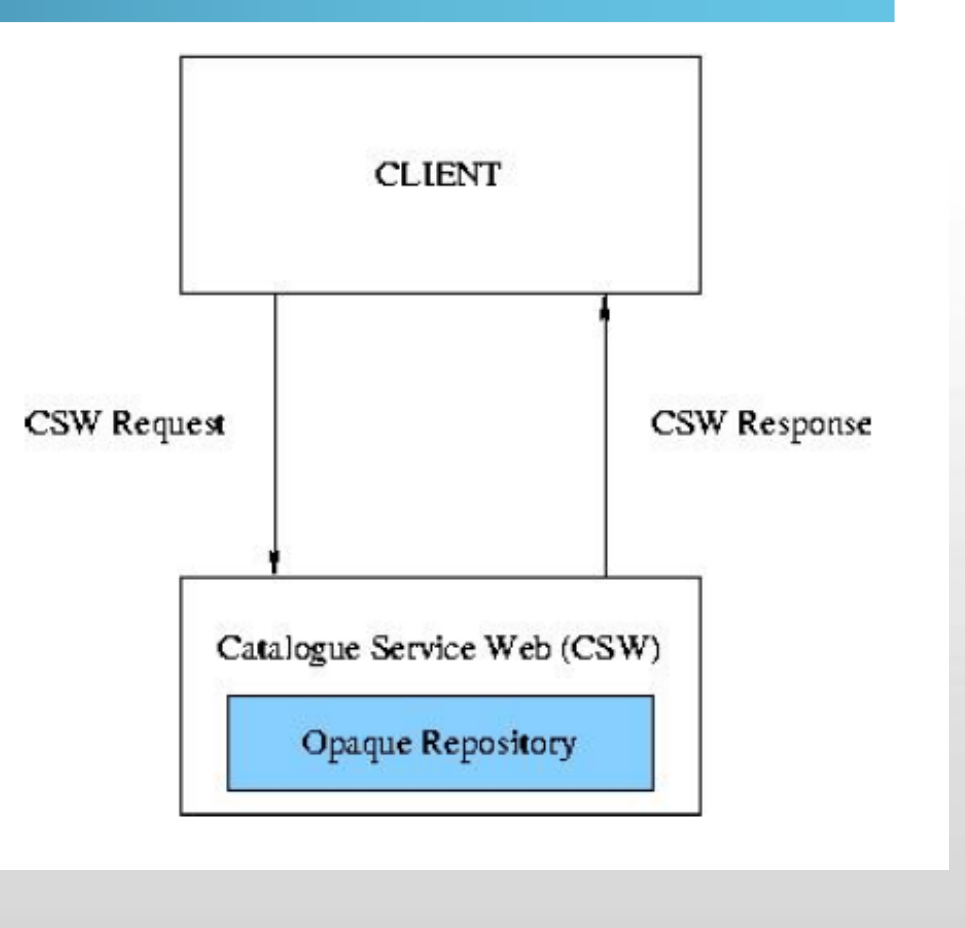

## **CS-W HTTP protocol binding**

#### **Metodi di Richiesta**

- GET: usato per reperire qualsiasi informazione ( sotto forma di entità) definita da Request-URI.
- POST:usato per richiedere che il server di origine accetti l'entità inclusa nella richiesta come dato da processare da parte della risorsa identificata dal Request-URI

#### **Codifica Operazioni di Richiesta e Risposta**

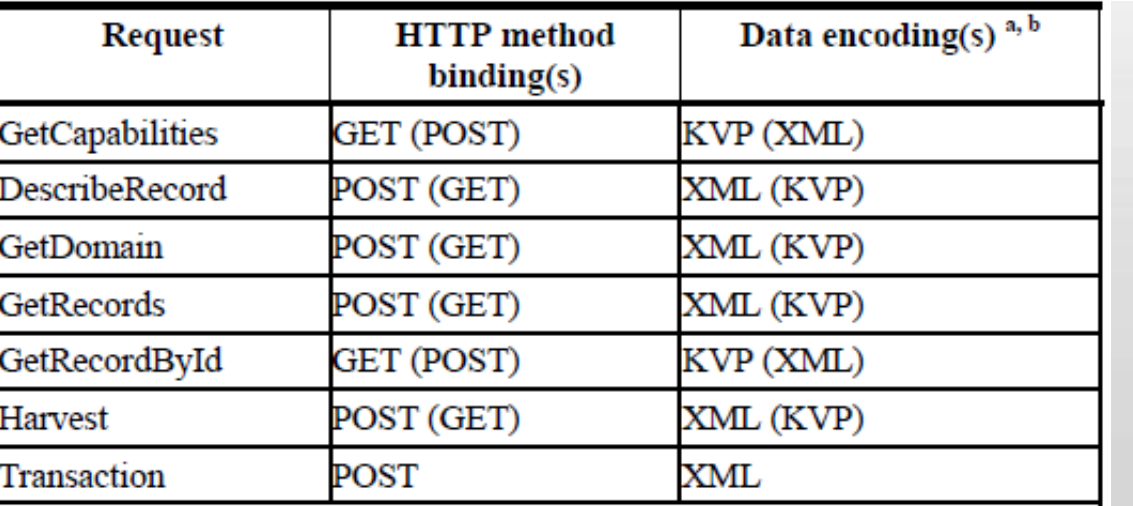

## **Operazioni definite per CS-W**

#### **GetCapabilities**

 Consente al CSW Client di richiedere dei service metadata al server. La risposta sarà un documento XML contenente il service metadata richiesto

#### **DescribeRecord**

 Consente al client di vedere gli elementi del modello di informazione supportati dal catalogo richiesto.

#### **GetDomain**

 Consente al client di ottenere le runtime information di un range di valori o di un record di metadati o di un parametro richiesto.

#### **GetRecords**

 Consente al CSW Client di fare ricerche e interrogazioni sui cataloghi di metadati

## **Operazioni definite per CS-W**

#### **GetRecordById**

 Consente al client di fare ricerche su un set di record precedentemente selezionati da una GetRecord usando l'identificativo.

#### **Transaction**

 Definisce un'interfaccia per la creazione, modifica ed eliminazione di record di un catalogo

#### **Harvest**

 Permette di inserire e aggiornare i record del catalogo. Viene usata per inserire un numero elevato di record.

#### **OpenSearch**

 Consente al CSW Client di fare ricerche e interrogazioni generiche specificando al meglio lo spazio e il tempo

## **I metadati di un CS-W**

#### **Le risposte**

- Le risposte sono i documenti dei metadati
- Sono XML
- Ma come sono fatti?
	- $\overline{\mathbb{R}}$ I profili ISO 19115 – 19119 – 19139
	- $\overline{\phantom{a}}$ http://map.geoportale.it/erdasapollo/coverage/bluemarble/REQUEST/getdir/DIR/metadata/DATA/LPR/blue marble/world.topo.bathy.200407.3x86400x43200.xml
	- $\blacksquare$  Il profilo ebRIM
		- I suo extension package (basic  $CIM EO...$ )

## **Come costruire una SDI**

#### **Spatial Data Infrastructure**

■ Ragioniamoci su…. (presentazione aggiuntiva – 3 punti max)

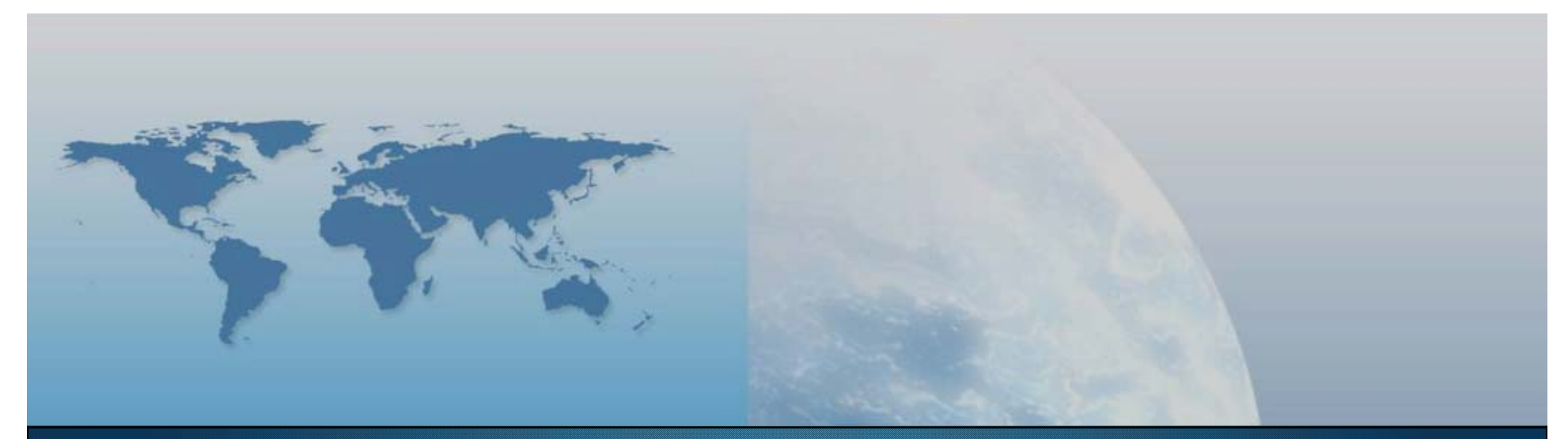

## **Fine II lezione WMS – WFS – WCS – CS-W e prodotti**

*GIS e Geo WEB: piattaforme e architetture*